# **Centro Unico di Prenotazione Regionale**

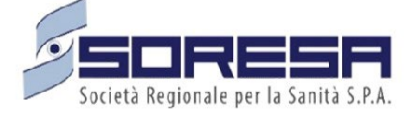

Evolutive di Sistema

Release 23.03.1

Gennaio 2024

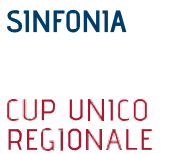

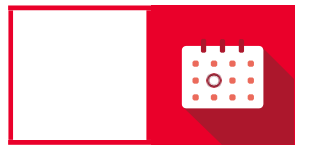

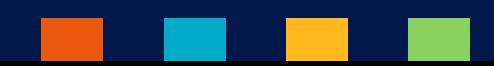

# Indice

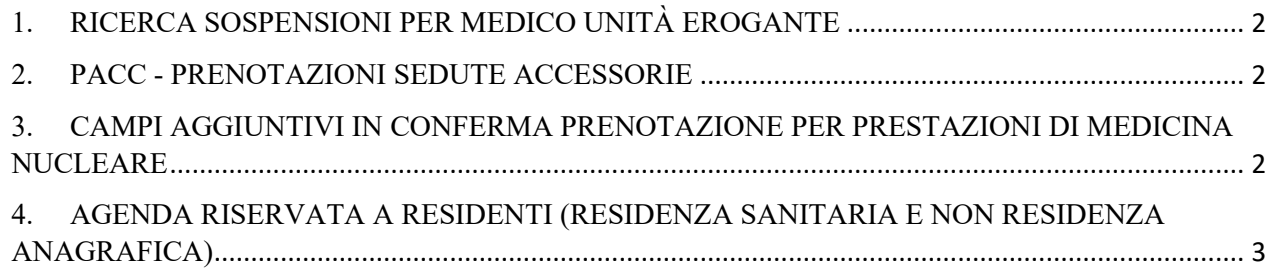

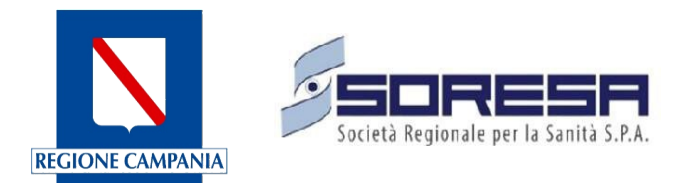

## <span id="page-2-0"></span>**1. RICERCA SOSPENSIONI PER MEDICO UNITÀ EROGANTE**

Tramite questa funzionalità l'utente ha la possibilità di effettuare ricerche sulle sospensioni delle agende potendo filtrare per medico associato all'unità erogante tramite il pulsante di ricerca "Filtra per Medico". Una volta effettuata la ricerca per medico saranno mostrate le sospensioni ricercate con indicazione del medico in colonna "Medico Erogatore".

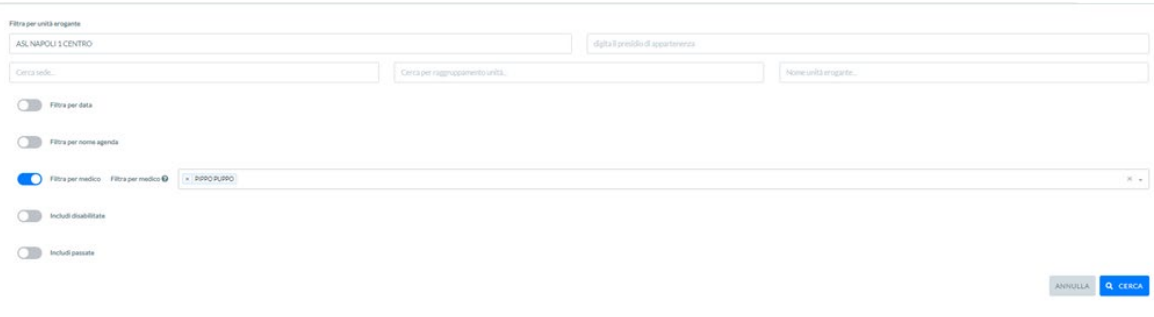

*Figura 1: Ricerca sospensioni*

### <span id="page-2-1"></span>**2. PACC - PRENOTAZIONI SEDUTE ACCESSORIE**

La funzionalità implementata consente la prenotazione delle sedute accessorie relative ai PACC chirurgici intravitreali ed oncologici. Per approfondimenti, si rimanda al "**Manuale Nuova Gestione PACC"** (ALL.1).

#### **3. ALERT SUPERAMENTO TETTO DI SPESA**

Il superamento dell'80% e dell'100%, sia del prenotato che dell'erogato, rispetto alle soglie impostate in fase di creazione del budget nell'apposita sezione "Gestione del Budget" sarà notificato dal Sistema, via e-mail. La notifica verrà inviata sia all'Ente Accreditato che alla sua ASL di riferimento.

#### <span id="page-2-2"></span>**4. CAMPI AGGIUNTIVI IN CONFERMA PRENOTAZIONE PER PRESTAZIONI DI MEDICINA NUCLEARE**

Tale funzionalità fornisce all'utente la possibilità di poter inserire in fase di prenotazione, all'atto della conferma, per le prestazioni afferenti alla branca di Medicina Nucleare, le informazioni di seguito riportate:

**Stato paziente**: possibilità di scelta tra:

- Deambulante;
- Allettato;
- Barella;
- Sedia a rotelle.

**Altezza:** altezza del paziente;

**Peso**: peso del paziente.

Le informazioni inserite saranno memorizzate e potranno essere estratte dalla lista di lavoro tramite la stampa EXCEL. Per effettuare tale stampa è necessario selezionare "Si" in corrispondenza di "Informazioni aggiuntive – Peso, Altezza e Deambulazione".

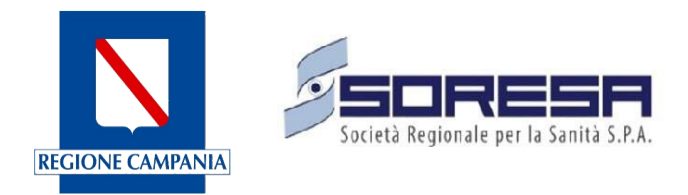

### <span id="page-3-0"></span>**5. AGENDA RISERVATA A RESIDENTI (RESIDENZA SANITARIA E NON RESIDENZA ANAGRAFICA)**

Attraverso l'opzione "Riservata a Residenti", l'applicativo permette di riservare le agende, e renderle visibili, solo ai pazienti con residenza sanitaria nell'ASL specificata in agenda. A seguito della definizione del flag "Si", l'applicativo mostrerà tre tipologie di riserva:

1. **Riserva per ASL:** si ha la possibilità di effettuare una riserva dei posti per i pazienti residenti nella ASL di riferimento dell'agenda.

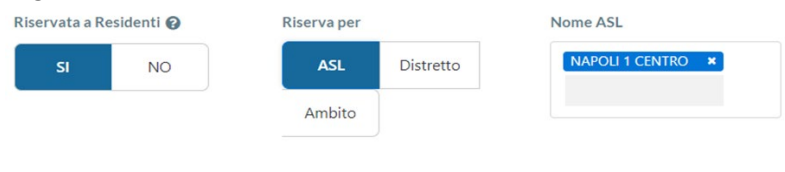

*Figura 2: Riserva per ASL*

2. **Riserva per Distretto:** si ha la possibilità di effettuare la riserva dei posti per UNO o TUTTI i distretti che afferiscono alla ASL di riferimento.

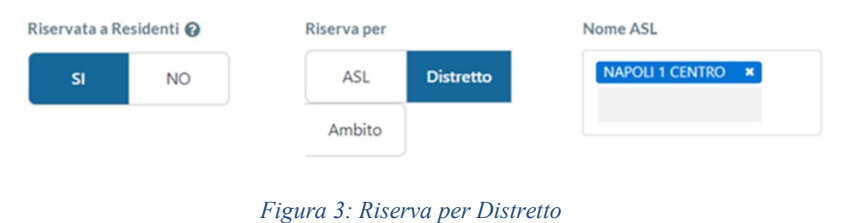

3. **Riserva per ambito:** si ha la possibilità di effettuare la riserva dei posti per un solo ambito e si può scegliere di selezionare quanti distretti si preferisce.

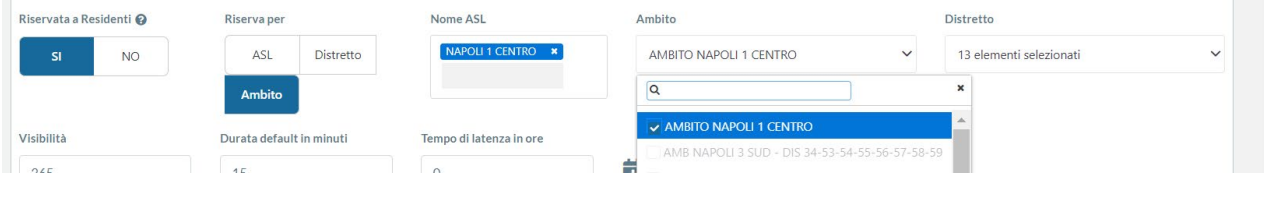

*Figura 4: Riserva per Ambito*

Si precisa che affinché l'agenda sia Riservata ai Residenti è necessario impostare il flag in "Si" anche in Struttura e in Fascia Agenda. Qualora tale flag non fosse attivo anche in queste sezioni dell'agenda l'agenda non risulterà essere riservata ai soli residenti.

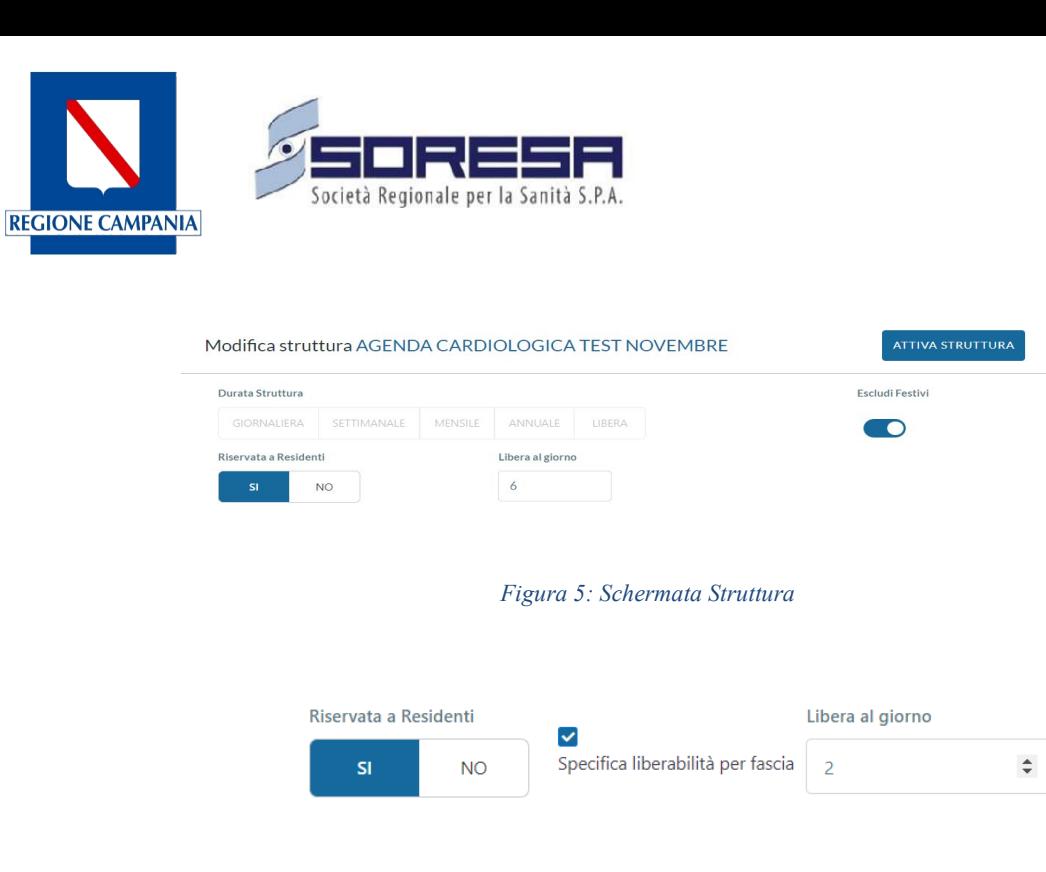

*Figura 6: Schermata Fascia*

In fase di Prenotazione qualora vi fossero agende con il flag su Riservate a Residenti:

- In caso di selezione per ambito (per la prima disponibilità o ricerca avanzata), le agende riservate ai residenti saranno visibili solo nel caso in cui l'ASL dell'agenda coincida con l'ASL della residenza sanitaria dell'assistito;
- In caso contrario, ovvero quando l'ambito selezionato non corrisponde all'ASL di residenza sanitaria dell'assistito, l'agenda non sarà visibile.